## Introduction to SQL

Leif Harald Karlsen leifhka@ifi.uio.no

19.10.22

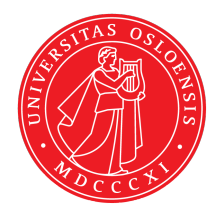

- $\bullet\,$  SQL is a query language for relational databases
- The most common query language for such databases
- $\bullet\,$  Used to formulate queries, i.e. questions to a database
- $\blacklozenge$  SQL is also used to manipulate the database
	- $\bullet$  To create tables,
	- $\bullet$  insert data,
	- ٠ delete data,
	- ٠ ...
- Made in 1974, but first standard appeared in 1986

# Python vs. SQL

- $\bullet\,$  A programming language (e.g. Python) is a precise language for expressing *sequences of instructions to a computer*
- $\blacklozenge$  Python is imperative in nature, e.g.:
	- "Set the value of *x* to  $2''$  ( $x = 2$ )
	- "Add *x* and *y* and assign the result to *z*" (z = x+y)
	- "For every element in the list *L* print the value of the element" (for e in L:  $print(e)$ )
- A query language is a precise language for expressing *questions to a database*
- Such questions are often called a *query*
- ◆ SQL is declarative in nature, e.g.:
	- "Which elements have a name starting with 'P'?"
	- "Let 'Parents' be all elements having a 'hasChild'-related element"
	- $\bullet \,$  "How many employees have a boss which earn more than 1000000 KR?"
- A Python-program tells the computer *how to compute* the answers you want
- An SQL-query tells the computer *what to compute*,
- and its up to the database to decide *how* to find the answers

The first keyword in a query states what it does:

**SELECT** retrieves information (answers a query)

**CREATE** creates something (e.g. a new table)

**DROP** deletes something (e.g. a table)

**INSERT** inserts data into a table

**DELETE** deletes data from a table

We will only focus on SELECT.

 $\blacklozenge$  (Simple) SELECT-queries have the form:

SELECT <columns > FROM  $\langle$ tables >

- $\bullet\,$  where <code><columns</code>> is a list of column names,
- $\blacklozenge$  <tables> is a list of table names

The result of such a query is a *new table* consisting of:

- $\bullet$  the columns listed in  $<$  columns>,
- $\bullet\,$  based on the rows from the tables in  $<$ tables>

## Select single column

### Query retrieving all names in Patient-table

SELECT Name FROM Patient;

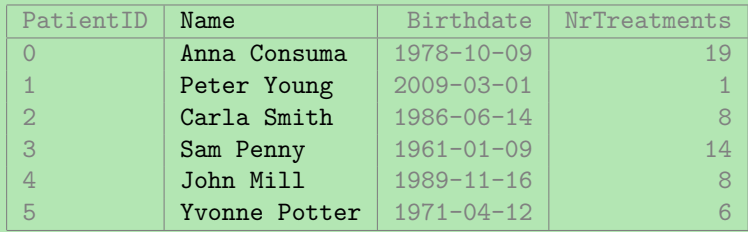

## Select multiple columns

Query retrieving all names and date of birth pairs in Patient-table

SELECT Name , Birthdate FROM Patient;

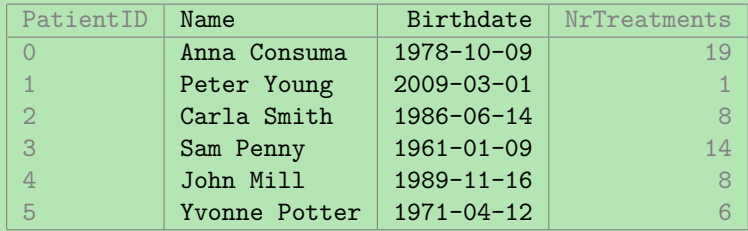

# Selecting all columns

### Query retrieving all tuples in Patient-table

SELECT \* FROM Patient;

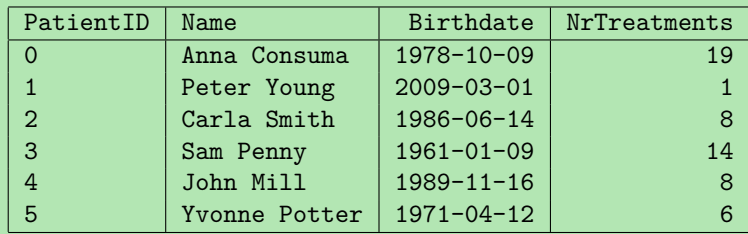

- ◆ We will use DBFiddle to interact with SQL
- DBFiddle is a webpage giving SQL-access to a database
- Mostly used for small examples or illustrating a point
- ٠ Database created on the fly when you access webpage
- ◆ Supports all of SQL (queries are executed over real RDBMSs)
- ◆ However, no security, no users, does not scale, etc.

Exmples SELECT

https://dbfiddle.uk/Wu5i q6E?hide=2

Find all observations in observation-table SELECT \* FROM observation;

Find genus and common name for all species

SELECT genus , common\_name FROM species;

- $\triangleleft$  We often just want specific rows
- $\blacklozenge$  we can then use a <code>WHERE-clause</code> to pick out the rows we want
- ◆ SQL-queries then have the form

SELECT <columns > FROM  $\lt$ tables > WHERE <condition >

- $\blacklozenge$  <condition> is an expression than can be true or false for each row
- The result is now same as before, but contains only the rows where <condition> holds.

## Select specific values

Query retrieving birth date of patient with name John Mill

```
SELECT Birthdate
 FROM Patient
WHERE Name = 'John Mill '
```
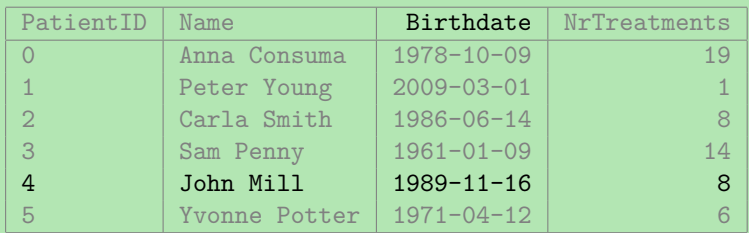

### Select range of values

### Query for names of patients that have more than 10 treatments

SELECT Name FROM Patient WHERE NrTreatments > 10

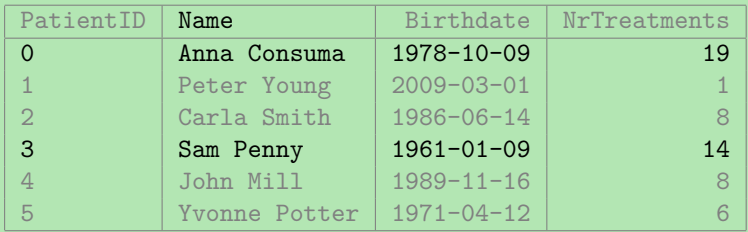

# Select with multiple restrictions

Query for birth dates and names of patients which have between 4 and 10 treatments

> SELECT Birthdate , Name FROM Patient WHERE NrTreatments > 4 AND NrTreatments < 10

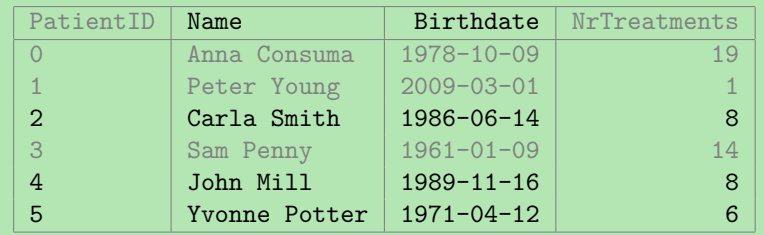

# Select with restrictions on multiple columns

Query for Birthdate and number of treatments for patients which have less than or equal to 8 treatments and is born before 01.01.1988

```
SELECT Birthdate , NrTreatments
  FROM Patient
 WHERE NrTreatments <= 8 AND
       Birthdate < '1988 -01 -01 '
```
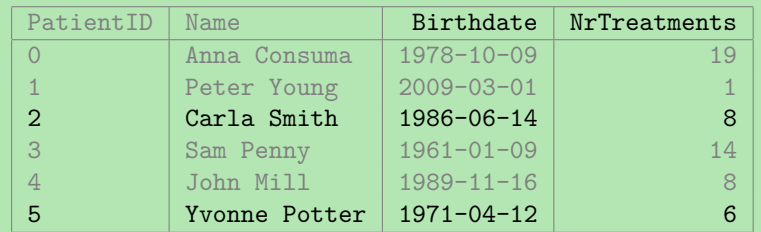

## Select with OR

Query for names of patients who have less than or equal to 5 treatments or greater than or equal to 15 treatments

> SELECT Name FROM Patient WHERE NrTreatments <= 5 OR NrTreatments >= 15

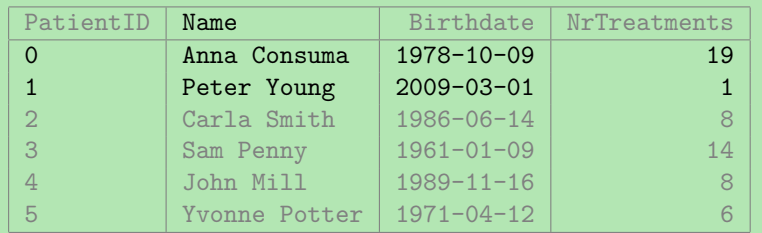

# Select with both AND and OR

Query for names of patients who have between 5 and 15 treatments and is born after '2000-01-01'

> SELECT Name FROM Patient WHERE (NrTreatments <= 5 OR NrTreatments >= 15) AND Birthdate > '2000 -01 -01 '

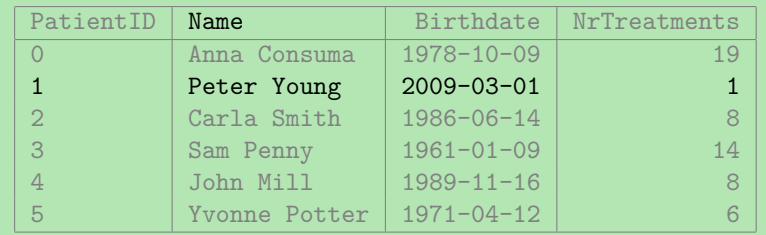

Exmples **WHERE** 

[https://dbfiddle.uk/Wu5i\\_q6E?hide=2](https://dbfiddle.uk/Wu5i_q6E?hide=2)

### Find date of all observations in Oslo

SELECT observed\_time FROM observation WHERE location = 'Oslo';

Find common name for all species that are blacklisted or have a global conservation between 3 and 5.

```
SELECT common_name
  FROM species
 WHERE blacklisted OR
       ( global_conservation >= 3 AND
        global conservation \leq 5);
```
### Functions and operators

- $\bullet\,$  Can also use all the normal mathematical operators on values
- $\bullet$  I.e. +, -,  $*$ , /, etc.
- $\blacklozenge$  E.g. if a treatment consists of taking 4 pills, how many pills have each patient taken?

```
SELECT Name , NrTreatments * 4 AS NrPills
  FROM Patients;
```
 $\blacklozenge$  How old is each patient that have taken more than 10 pills?

```
SELECT Name, current date - Birthdate AS Age
  FROM Patients
 WHERE NrTreatments * 4 > 10:
```
# Aggregates: Sum, avg, min and max and count

- $\bullet\,$  Sometimes we want to find the minimum, maximum, sum or average of all values in a column
- This can be done by using the *aggregate functions* min, max, sum, avg
- $\blacklozenge$  E.g. what is the average number of treatments?

```
SELECT avg(NrTreatments) AS avg_nr_treatments
  FROM Patients;
```
- $\bullet\,$  Can use  $\text{count}(\ast)$  to count the number of rows in the result of a query
- E.g. how many patients are there born after '1990-01-01'?

```
SELECT count (*) AS avg nr treatments
  FROM Patients
 WHERE Birthdate > '1990-01-01':
```
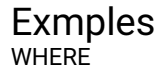

[https://dbfiddle.uk/Wu5i\\_q6E?hide=2](https://dbfiddle.uk/Wu5i_q6E?hide=2)

### How old are the observations in Oslo?

SELECT current date - observed time AS age FROM observation WHERE location = 'Oslo';

### What is the average local conservation for non-blacklisted species?

SELECT avg(local conservation) AS avg local FROM species WHERE NOT blacklisted;

- $\blacklozenge$  The <code>FROM-clause</code> states which table(s) should be used to answer the query
	- $\bullet\,$  Just a list of table names
- $\blacklozenge$  The <code>WHERE-clause</code> picks out which rows should be part of the answer
	- $\blacklozenge$  Evaluates to ether  $\tt true$  or  $\tt false$  for each row
	- $\blacklozenge$  Similar to an expression in a Python's  $\texttt{if-test}$
	- Variables are column names denoting the row's value in that column
	- ◆ Use parenthesis to group statements
- $\blacklozenge$  The  $\texttt{SELECT-clause}$  selects which columns to be part of the answer
	- ◆ Can also reorder columns
	- $\bullet\,$  Use  $\ast$  to select all columns
	- $\bullet$  Can use aggregates (min, max, avg, sum and  $\text{count})$

SQL does not care about indent and newlines like Python, so

```
SELECT Birthdate
  FROM Patients
 WHERE NrTreatments > 5;
SELECT Birthdate FROM Patients
WHERE NrTreatments > 5;
SELECT Birthdate
FROM Patients WHERE NrTreatments > 5;
```
SELECT Birthdate FROM Patients WHERE NrTreatments > 5; are all allowed and represents the same query.

# Notes on writing SQL

- $\bullet\,$  For SQL-keywords and names of tables and columns, SQL is case-insensitive
- $\bullet\,$  That is, it does not distinguish between upper and lower case characters
- $\bullet$  So
	- SELECT Name FROM Patients;
	- select name from patients;

are equivalent queries

- $\blacklozenge$  However, SQL is case-sensitive for all values
	- so 'Anna' and 'anna' are two different values

 $\bullet\,$  Use -- (two dashes) to write a comment (ignored by the database), e.g.

```
SELECT Name --This is a comment
  FROM Patients
```
"What are the names of the patients that have more than 5 treatments?"

"Select the names of the patients that have more than 5 treatments"

"Select the Names from the Patients table where  $5 \leq Nr$ Treatments"

"Select the Names from the Patients table where  $5 \leq Nr$  Treatments"

SELECT Name FROM Patients WHERE 5 < NrTreatments;

(See *SQL Queries for Mere Mortals* for more examples)

If one goes to <http://finn.no>'s "Bolig til salgs" and put:

- Sted: Oslo eller Akershus
- ◆ Makspris: 5,000,000,-
- $\blacklozenge$  Minste pris: 3,000,000,-
- $\blacklozenge$  Antall rom: 3

and click on "Søk"

It will generate an SQL-query looking something like this:

```
SELECT *FROM boliger£\pause£
 WHERE (sted = 'Oslo '
        OR sted = 'Akershus ')
       £\pause£AND pris \leq 50
       £\pause£AND pris >= 30
       £\pause£AND ant rom >=
```
# CREATE and INSERT (not part of curriculum)

- $\bullet\,$  SQL is used for all interaction with the database
- $\blacklozenge$  To create a table, we use the <code>CREATE-command</code>
- $\blacklozenge$  E.g. to create the <code>Patient-table</code>, we can write:

```
CREATE TABLE Patients(
    PatientID int, Name text, Birthdate date, NrTreatments int
);
```
- Similarly we can use INSERT to insert data into a table
- $\blacklozenge$  E.g. to add the data into the <code>Patients-table</code>, we can write:

```
INSERT INTO Patients VALUES
(0, 'Anna Consuma ', '1978 -10 -09 ', 19),
(1, 'Peter Young ', '2009 -03 -01 ', 1),
(2, 'Carla Smith ', '1986 -06 -14 ', 8),
(3, 'Sam Penny ', '1961 -01 -09 ', 14),
(4, 'John Mill ', '1989 -11 -16 ', 8),
(5, 'Yvonne Potter ', '1971 -04 -12 ', 6);
```